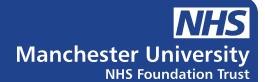

## Get your patient letters online

View and download your hospital appointment letters instantly on your mobile phone, tablet or computer.

- Check our receptionists have your correct mobile number, full name, date of birth and postcode.
- When we send you a letter you will receive a text message notifying you that you have a new letter to view online.
- Follow the link in the text message to go to our secure patient portal or visit www.nhs.my
- Log in with your name, date of birth and postcode. We will send a one-time code to your mobile phone to verify your identity. Enter this into the web page.
- View and download your new letter online. These letters will be stored in the portal so you can look at them again.

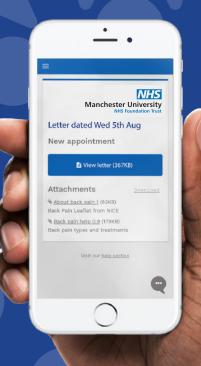

So you know this is genuine, our text messages will come from 07860 039 092 and the link will always start with https://nhs.my